## Comment déposer sur HAL pour **MIAI** ?

HAL est une **archive ouverte multidisciplinaire** permettant de partager en libre accès les résultats de recherche, publiés ou non. Vos **publications sont faciles à trouver**, bien référencées par les moteurs de recherche et **interconnectées avec d'autres services** (ORCID, serveurs de preprint). La **politique science ouverte** menée par l'Agence Nationale de la Recherche (ANR) précise que les publications issues de recherches qu'elle finance doivent **être déposées dans HAL**.

Allez sur HAL UGA <https://hal.univ-grenoble-alpes.fr/> ou HAL <https://hal.science/>

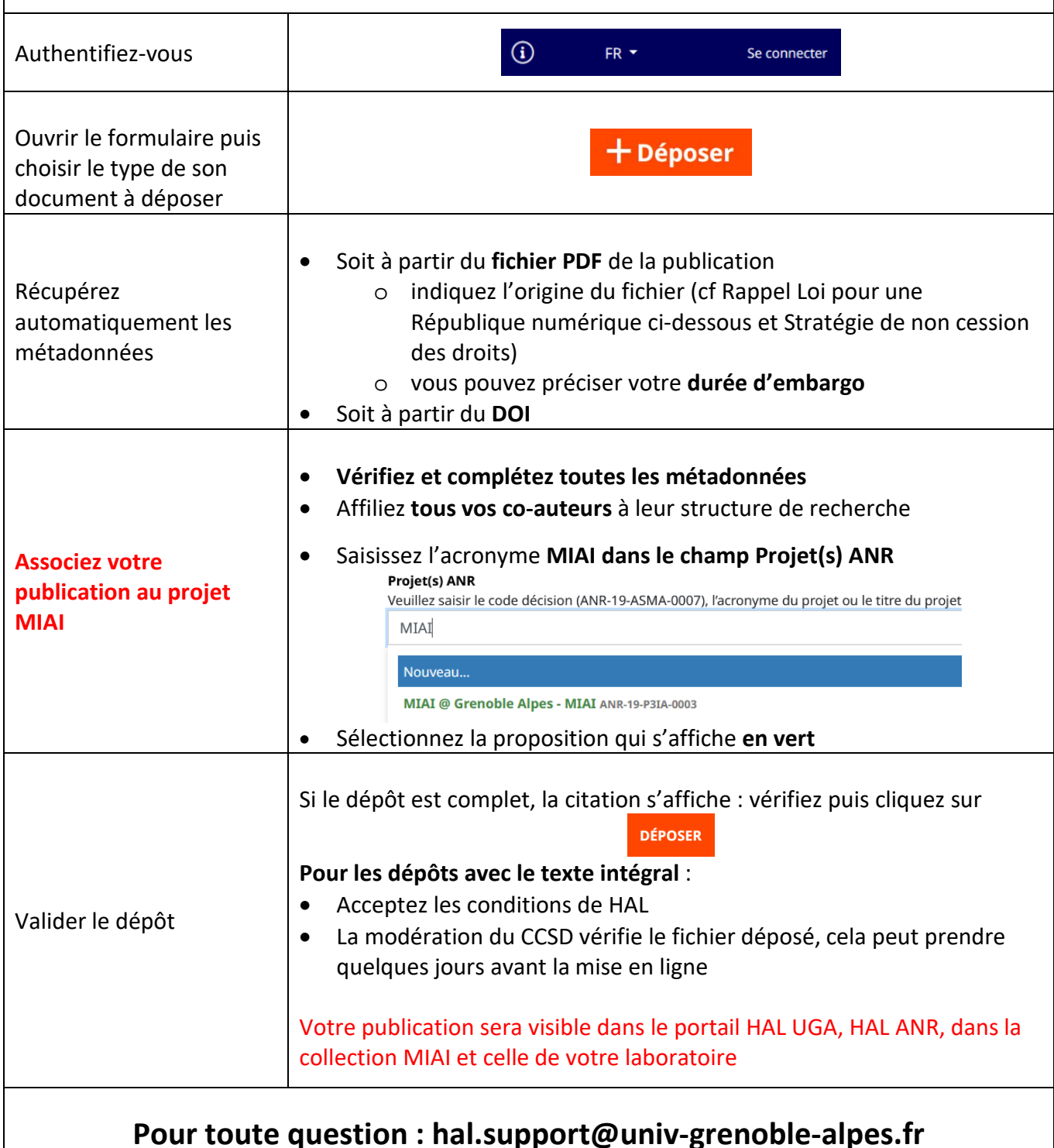

Rappel sur la **loi pour une République numérique** :

[L'article 30](https://www.legifrance.gouv.fr/jorf/article_jo/JORFARTI000033202841) de cette loi autorise les auteurs à mettre à disposition gratuitement leurs **manuscrits acceptés pour publication** (MAA ou post-print ou brouillon final contenant les dernières corrections avant mise en forme de l'éditeur) après un **délai de 6 mois (STM) et 12 mois (SHS)** quelques soient les termes du contrat signés avec l'éditeur.

## Vous êtes concernés si :

-Vos recherches sont **financées au moins pour moitié** par des fonds publics (projets ANR) -Vous publiez les résultats de ces recherches dans une **revue** paraissant au moins une fois par an (ou communication publiée dans des **actes annuels**)

## Rappel sur la **Stratégie de non cession des droits mise en place** [\(Guide\)](https://www.ouvrirlascience.fr/wp-content/uploads/2023/02/Guide_non_cession_des_droits_impressionA5.pdf) **:**

Cette stratégie est un outil au bénéfice des chercheuses et des chercheurs pour **conserver suffisamment de droits** sur leurs articles scientifiques et ainsi permettre leur **mise à disposition en accès ouvert immédiat**, quel que soit le modèle de diffusion de la revue dans laquelle ils sont publiés. Le coordinateur ou la coordinatrice et les partenaires des projets financés par l'ANR à partir de 2022 s'engagent à rendre disponible en accès ouvert immédiat ces publications. La démarche :

- **Apposer une licence CC-BY sur les différentes versions** du manuscrit dès la soumission

- **Informer l'éditeur** : *« Cette recherche a été financée, en tout ou partie, par l'Agence nationale de la recherche (ANR) au titre du projet ANR-19-P3IA-0003. À des fins de libre accès, une licence CC-BY a été appliquée par les auteurs au présent document et le sera à toute version ultérieure jusqu'au manuscrit auteur accepté pour publication résultant de cette soumission. »*

- **Déposer, au plus tard au moment de la publication, le texte intégral** (manuscrit accepté pour publication ou version éditeur) dans l'archive ouverte HAL avec mention de la référence ANR du projet de recherche (ANR-19-P3IA-0003)

**Vous pouvez ajouter un fichier à une référence déjà présente dans HAL**. Le dépôt doit s'effectuer en accord avec les co-auteurs. Si vous n'êtes pas le déposant de la référence, vous devez demander le partage de la propriété du dépôt au « contributeur ».

Astuce : **Simplifiez vos dépôts, paramétrez votre compte**

• **Ouvrez votre profil** :

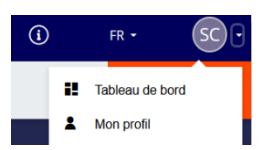

• Dans la **rubrique Mes affiliations**, renseignez le nom de votre laboratoire d'appartenance

## **Mes affiliations**

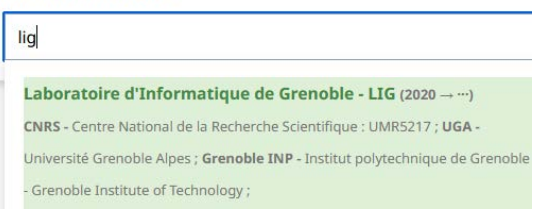

• Dans la **rubrique Mes préférences :** définissez votre (vos) **domaine(s)** de recherche et cliquez sur Oui aux items « M'ajouter comme auteur automatiquement » et « Utiliser par défaut ma discipline »

Lors de vos prochains dépôts, ces éléments s'afficheront automatiquement dans le formulaire tout en gardant la possibilité de les modifier si besoin.